## **How to Upload Notes as a Notetaker**

- 1. Once you are assigned to take notes for a class, you will be able to submit notes. Notes should be submitted no later than 48 hours after class. To upload notes, please follow the guide below.
- 2. Visi[t: elbert.accessiblelearning.com/colum](https://elbert.accessiblelearning.com/colum) where you will sign into your "MyColumbia" account by entering your Columbia College Chicago email address using the numbers, IE [123456@colum.edu](mailto:123456@colum.edu)

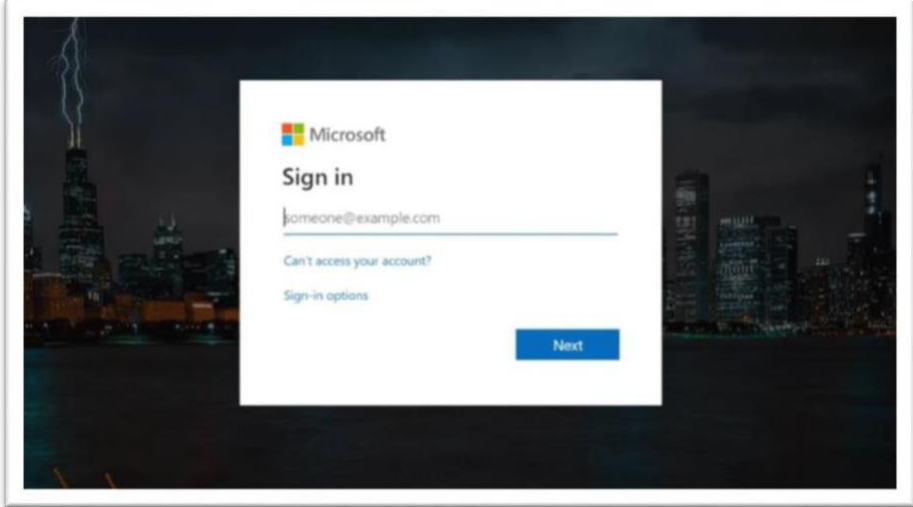

3. On the following screen your "MyColumbia" account by entering your Columbia College Chicago email address using the numbers, IE [123456@colum.edu](mailto:123456@colum.edu)

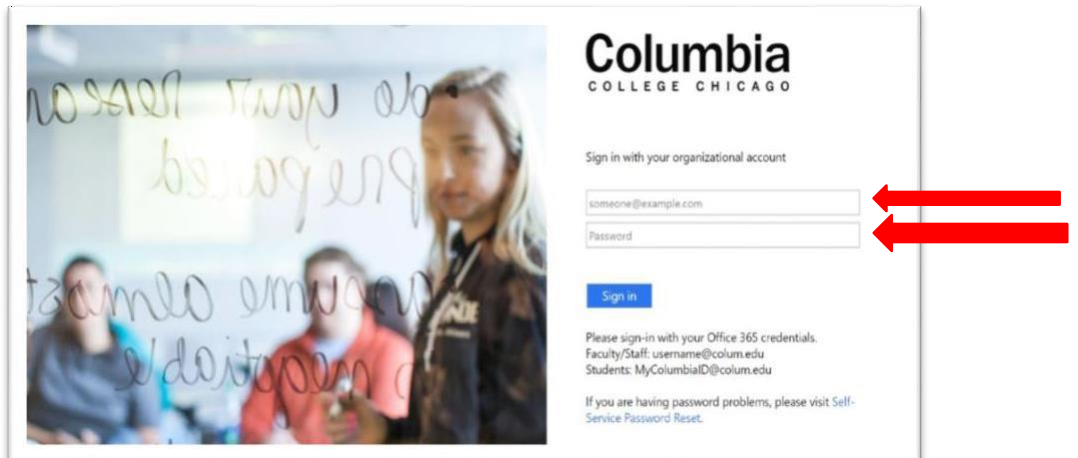

4. Once logged into your MySSD profile, click the "Notetaker" tab at the top next to "My Dashboard"

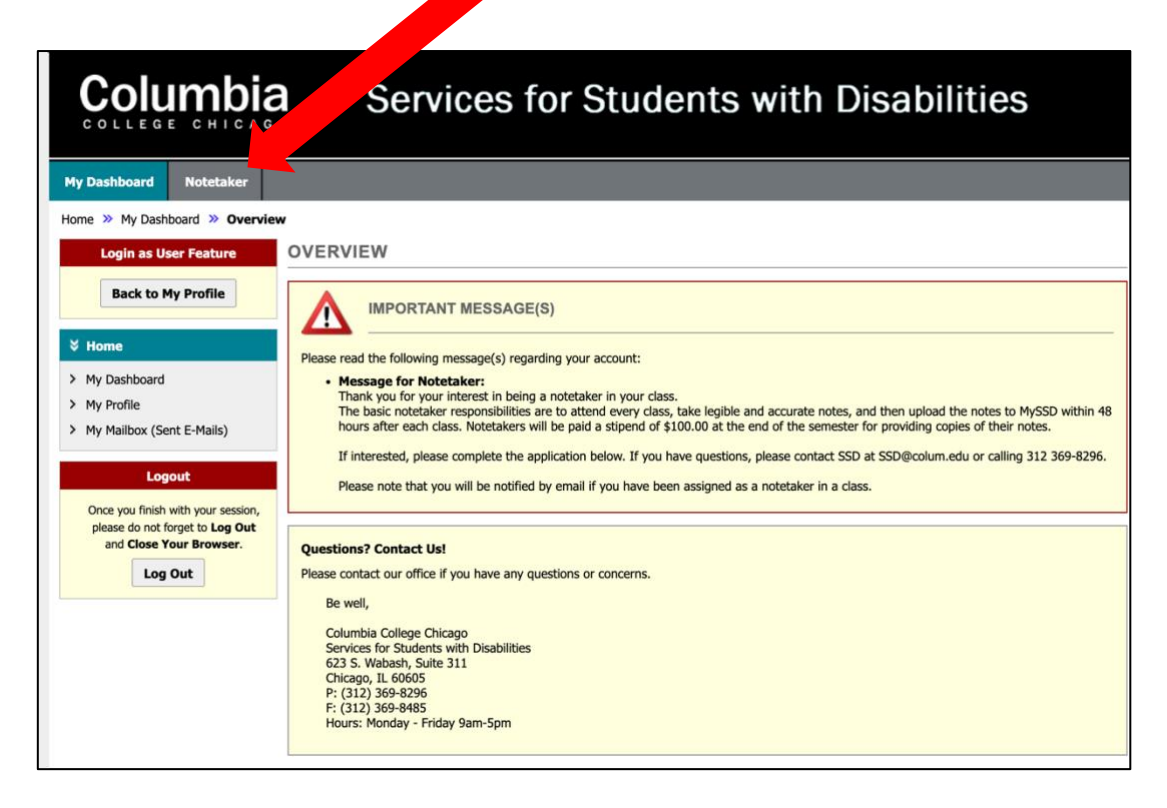

5. Click "Upload and View Notes" located on the left side.

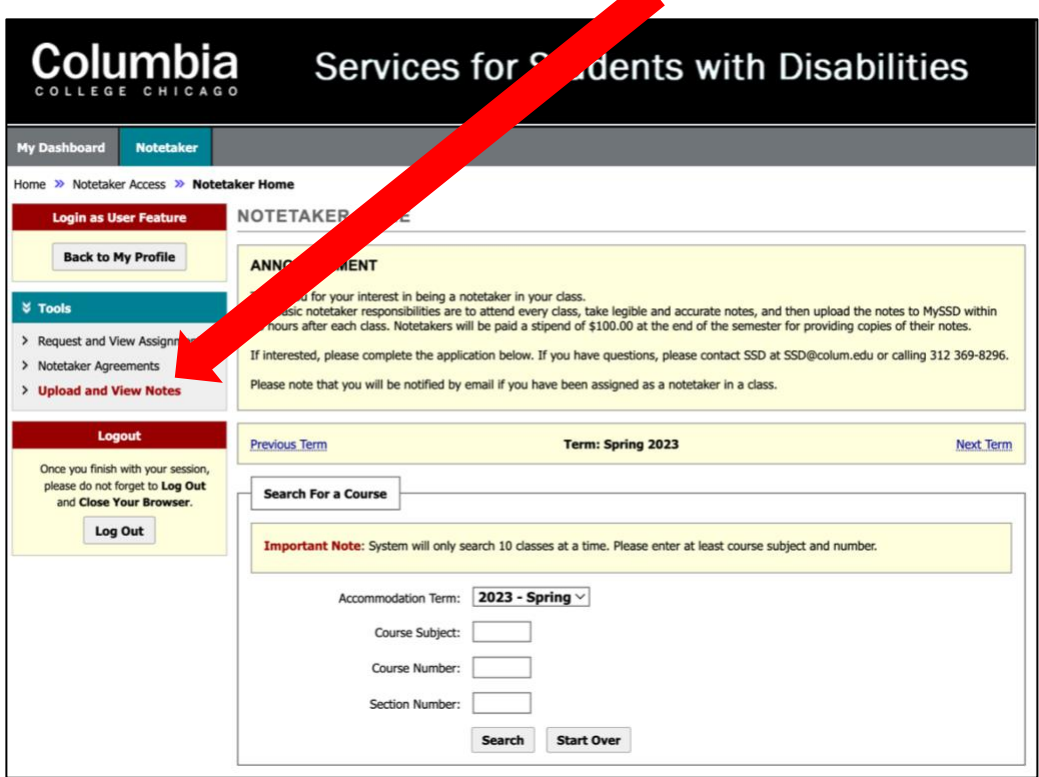

**(guide continues below)**

6. Click "Continue to Upload Your Notes"

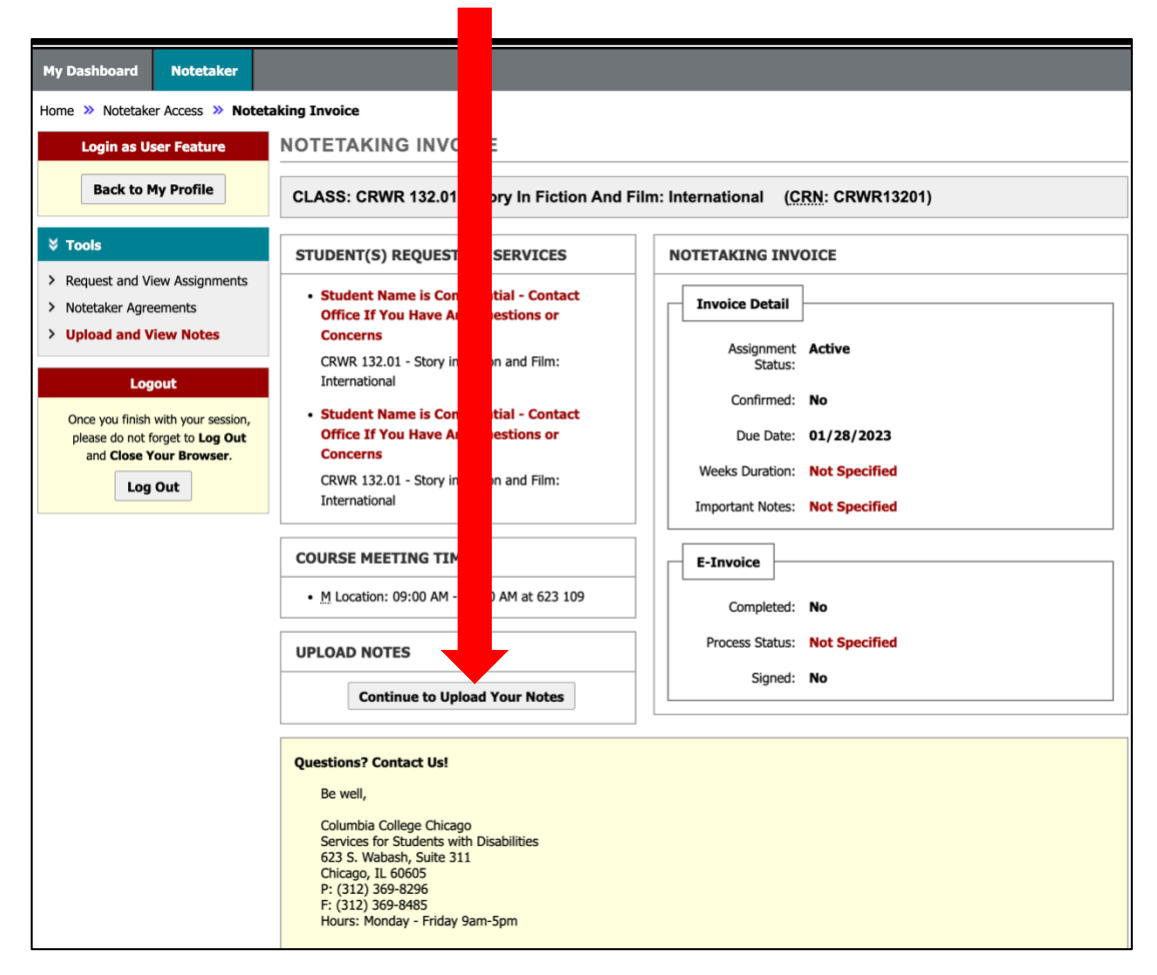

**Guide complete!**